# **Robot Framework Generic Test-Automation**

 *Test Automation & Concepts*

 *Introduction to Robot Framework*

 *Ell-i Robot Framework & Targets*

# **Test Automation & Concepts**

- Automated tests, handy tool for regression
- Dedicated software to automate repetitive tasks
- Used in agile software development methodology
	- *Acceptance Testing*
		- *Progress in right direction*
		- *Accepted Test Driven Development*
			- *Encompasses acceptance testing*
			- *Coding based on acceptance tests*

# **Introduction to Robot Framework**

- A Test Framework
- Easy-to-use tabular test data syntax
- Test libraries extension capabilities
- Supporting tools & libraries

## **A Test Framework**

- Integrated automation system
- Sets rules of automation process
- Includes IDE, function libraries, test data sources and other utilities
- Simplifies test development and automation process
- Responsible for providing:
	- *Test data syntax or format*
	- *Test setup and closeup for Device under Test (DuT)*
	- *Executing or running the tests*
	- *Documentation & reporting the results*

## **Easy-to-use tabular test data syntax**

- Test data file formats
	- *HTML format*
	- *TSV format*
	- *Plain Text format*
	- *ReStructured Text format*
- Keyword-driven testing approach
	- *New keywords from existing keywords*
- Test data styles
	- *Keyword-Driven style*
	- *Data-Driven style*
	- *Behavior-Driven Style*

## *Tabular Test Data (reStructured text format)*

#### DigitalRead.rest

de.

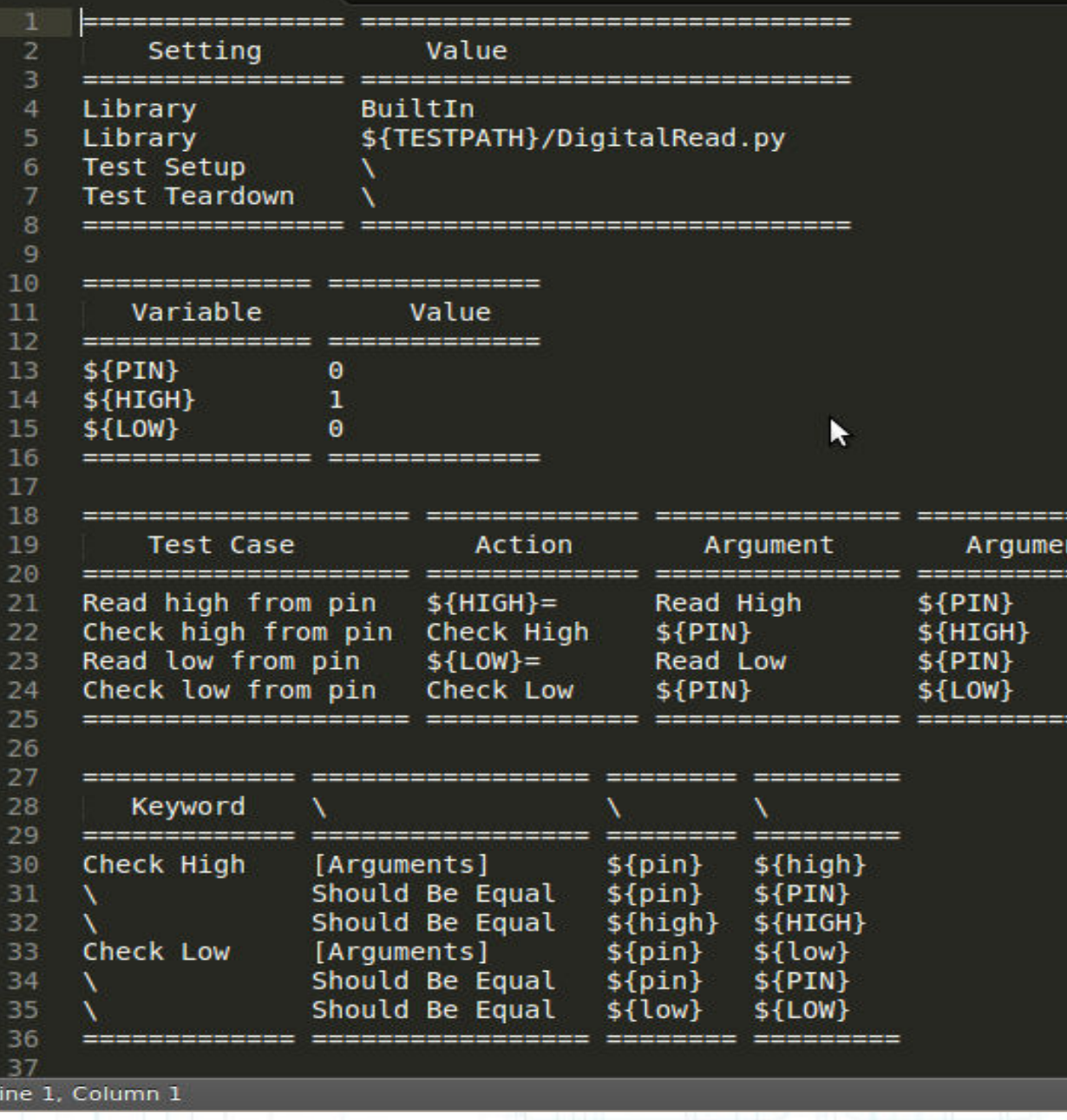

reStructuredText

**PERSONAL** 

----

22 22 22 22

Tab Size: 4

## *Keyword-driven testing approach (1)*

- Also known as table-driven or action word based testing
	- *Suitable for both manual and automated testing*
	- *Separates tests design, test execution & programming tasks*
	- *Keywords symbolizes functionality to be tested*

### **Pros:**

- Maintenance is low:
	- *Test cases are concise*
	- *Test cases are readable*
	- *Test cases easy to modify*
	- *New keywords from existing ones*

## *Keyword-driven testing approach (2)*

- Keyword re-use across multiple test cases
- Independent of tools or programming languages
- Devision of Labor
	- *Test case construction lesser tool/programming skills & strong test domain expertise*
	- *Keyword implementation strong tool/programming skills & lower test domain expertise*
- Abstraction of layers

### **Cons:**

- Longer time to market
- Moderately high learning curve initially

### *Test Data Style Examples*

## **Keyword-Driven Style**

- *Work-flow tests*
- *Test case constructed form several keywords with arguments*
- *Test data uses tabular syntax e.g. rows & columns*

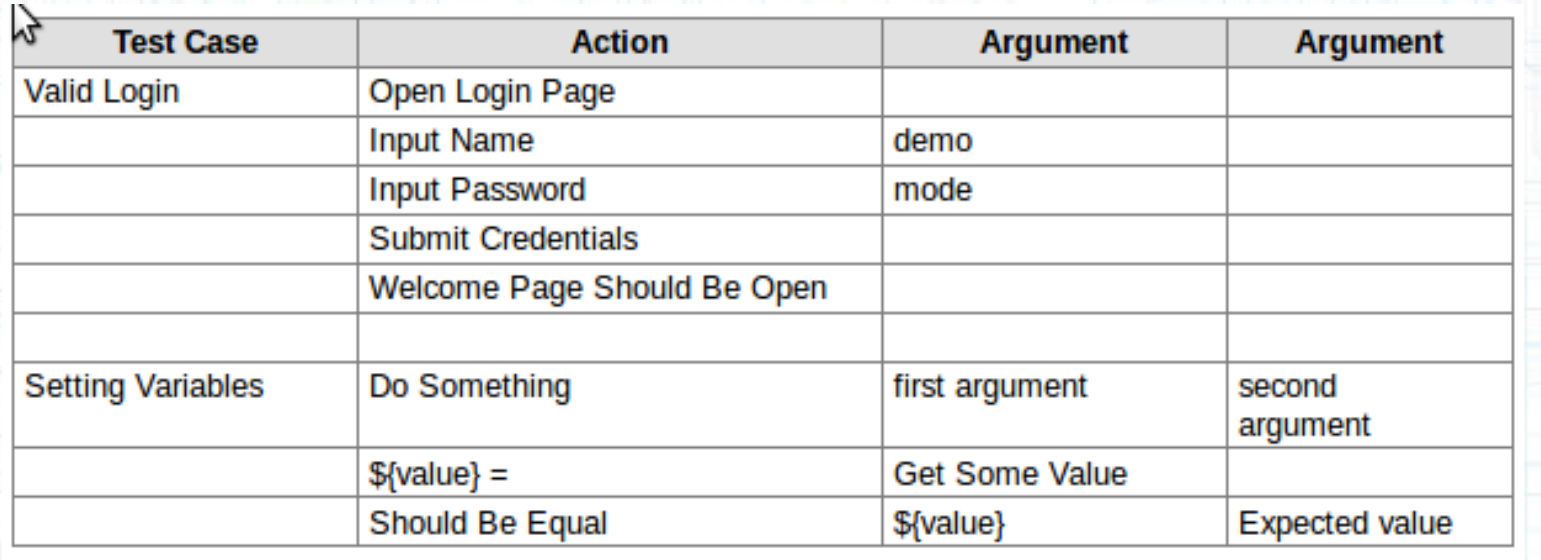

## • Data-Driven Style

- *Tests work-flow similar to keyword-driven*
- *Varying input data*

### Data-driven testing example

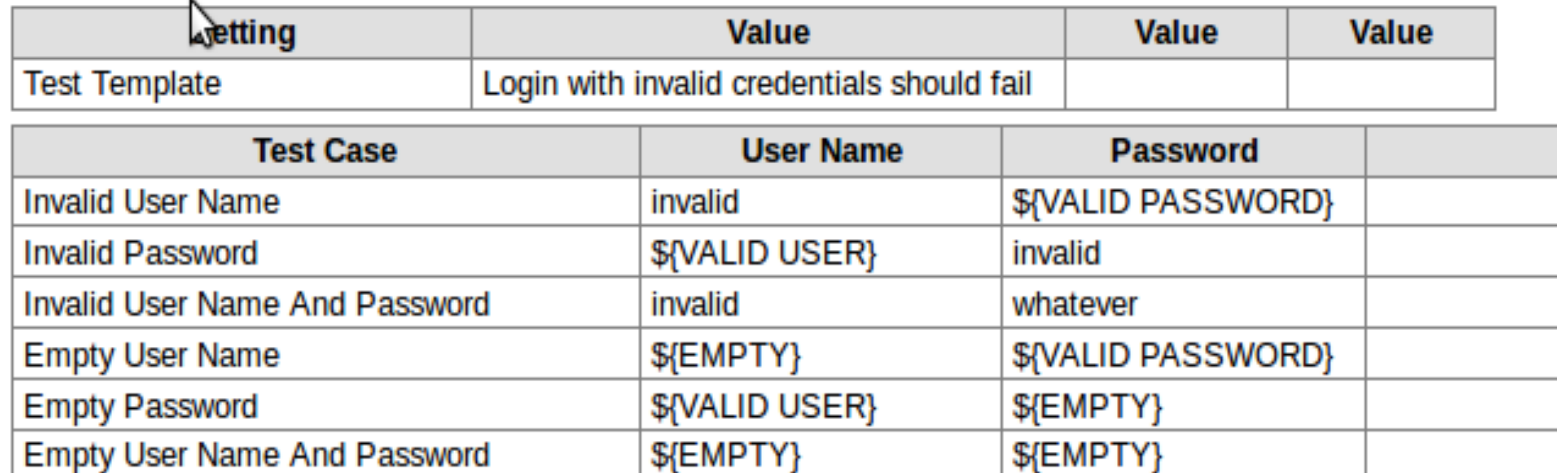

- *High-level keyword hides actual test work-flow*
- *Useful for testing same scenario with different input/output data*

### Data-driven test with multiple data variations

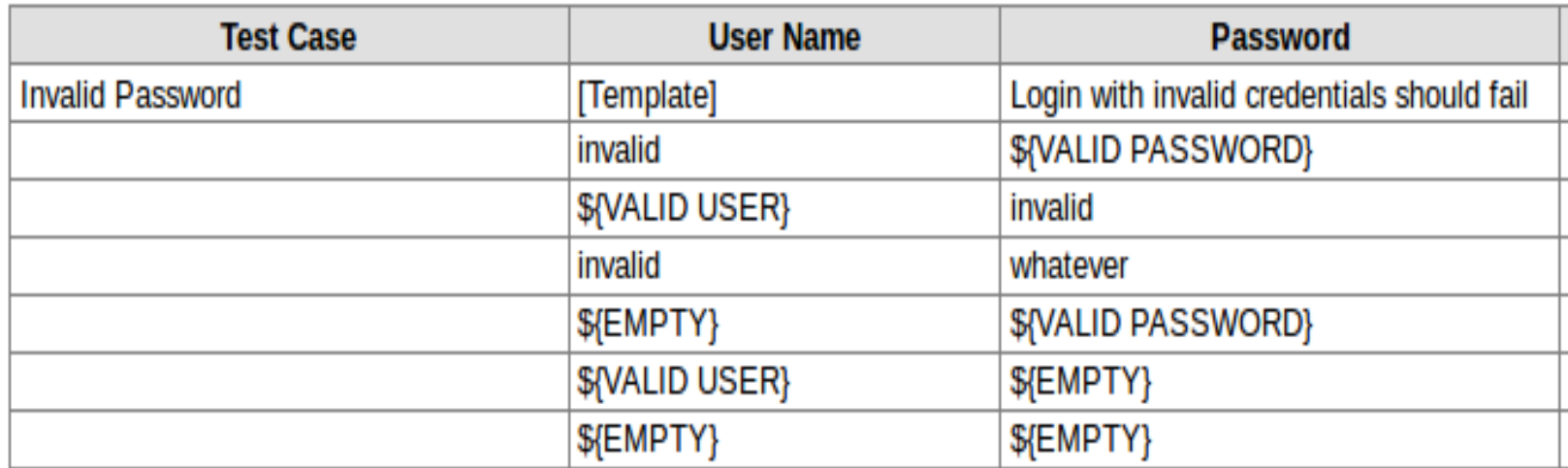

## • Behavior-Driven Style

- *Test cases for non-technical project stakeholders*
- *Popular Given-When-Then style*

### Example test cases using behavior-driven style

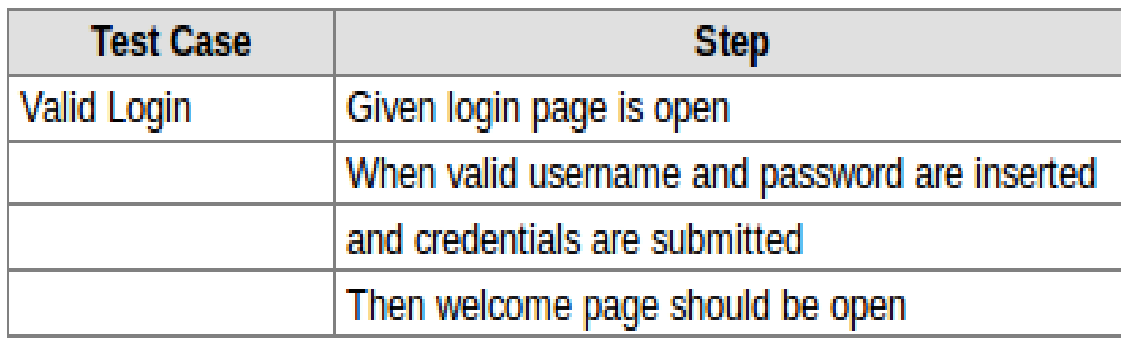

## • Behavior-Driven Style

- *Test cases for non-technical project stakeholders*
- *Popular Given-When-Then style*

### Example test cases using behavior-driven style

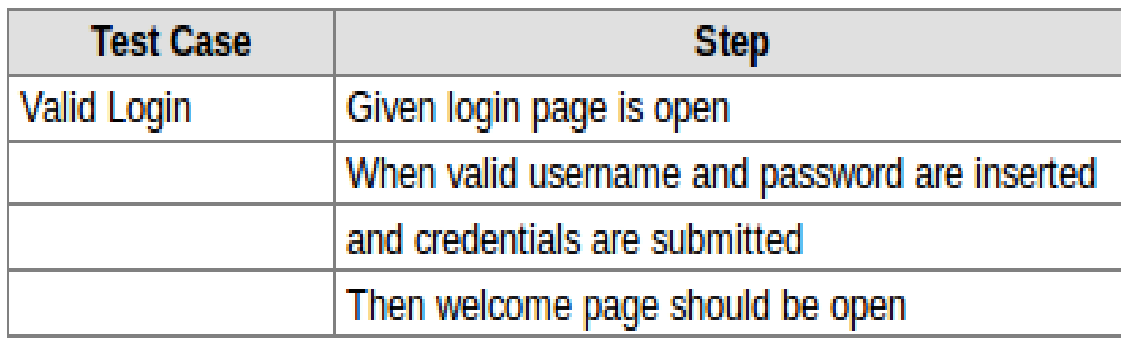

## **Test libraries extension capabilities**

- Many existing test libraries
- Often a need to extend or create new test library
- Simple and straight forward API
- Robot framework has three different test library APIs:
	- –*Static API*

 *Module/class with methods which maps directly to keyword names*

### – *Dynamic API*

 *Classes that implement a method to get names of keywords and a method to execute these keywords. The names of keywords and how they execute are determined dynamically at runtime.*

### – *Hybrid API*

A hybrid between the static & dynamic API. The method telling what keywords to implement dynamically, but the keywords must be available directly.

## **Python scripts (test libraries) for keywords**

DigitalRead.pv

**BURN** 

10.00.00

 $\overline{A}$ 

5 6

8

10

 $11$ 

 $12$ 

13  $14$ 15

16

17 18 19

20  $21$ 

22 23

24

25

26 27

28

32

**COLOR** 

**TEST CASES START** 

#### import digitalRead

#print digitalRead.readHigh()

 $\infty$ 

#### $def$  read  $high(pin)$ :

"""Read 'HIGH' from pin""" #print 'Here it uses test library to interact with Ell-i runtime C code #"""Also returns value for pin"""

#### return digitalRead.readHigh(pin)

#### def check high(pin, high):

"""Check 'HIGH' from pin"""

#print 'Here it uses test library to interact with Ell-i runtime C code

#### **BOOT**

#### $def$  read  $low(pin)$ : """Read 'LOW' from pin"""

#print 'Here it uses test library to interact with Ell-i runtime C code #"""Also returns value for pin""" return digitalRead.readLow(pin)

#### def check low(pin, low): 29 """Check 'LOW' from pin""" 30 #print 'Here it uses test library to interact with Ell-i runtime C code 31

**BL BL BL** 33 34 **TEST CASES END** 

#### 35 10.000

36 Line 1, Column 1

Spaces: 4 Python

## **Supporting tools & libraries**

### ● **Standard**

- *Builtin*
- *OperatingSystem*
- *Screenshot*
- *Telnet*
- *String*
- *Collections*
- *Remote*
- *Dialogs*
- *XML*
- *Process*

### ● **External**

- Android & iOS libraries
- Archive Library
- AutoItLibrary
- Database Library
- Eclipse Library
- FTP & HTTP & SSH Libraries
- Selenium 1&2 Libraries
- Swing Library
- **Other**
- APIs for creating test libraries

## ● *Example, setting table for test data include libraries*

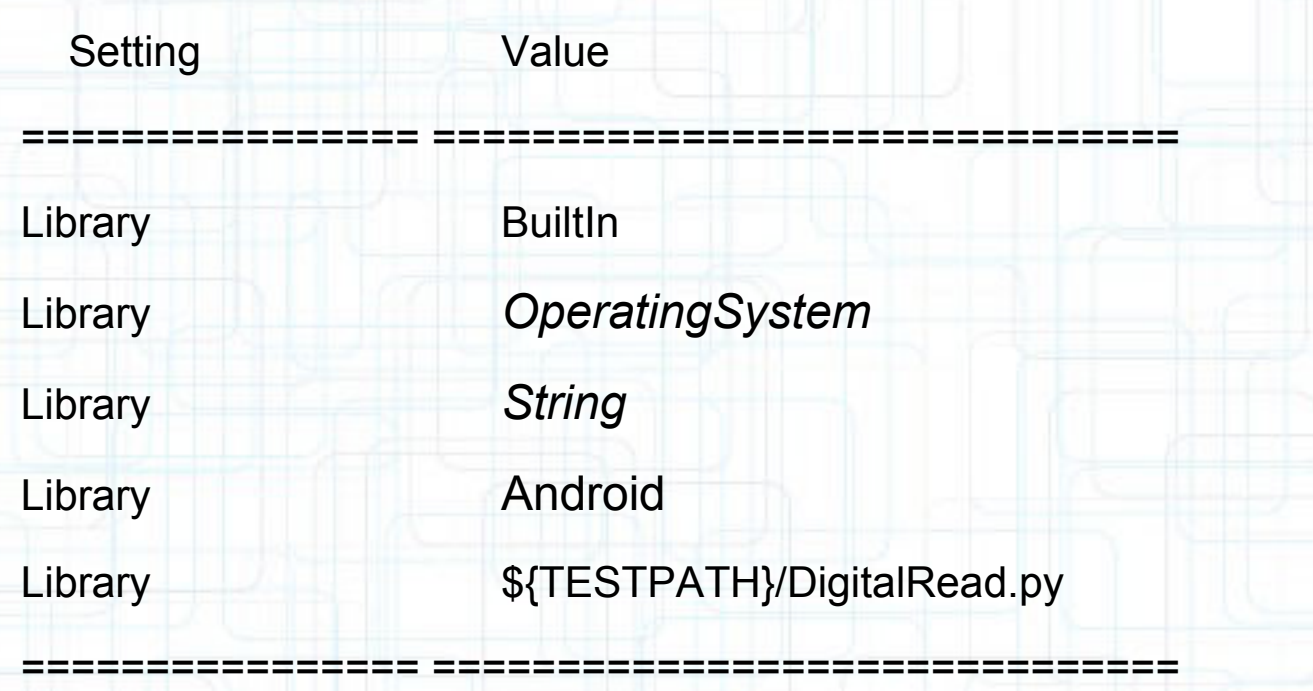

================ ==============================

# **Ell-i Robot Framework & Targets**

- Targets
- Tabular Test Data (reStructured text format)
- Python scripts (test libraries) for keywords
- Python-C extension (C code integration)
- Example python script for running tests

## **Targets**

- Test suites for Arduino APIs
- Testing on Ell-i emulator against test suites
- Testing Ell-i hardware against test suites
- Later at some point, using Jenkins, server for testing daily builds

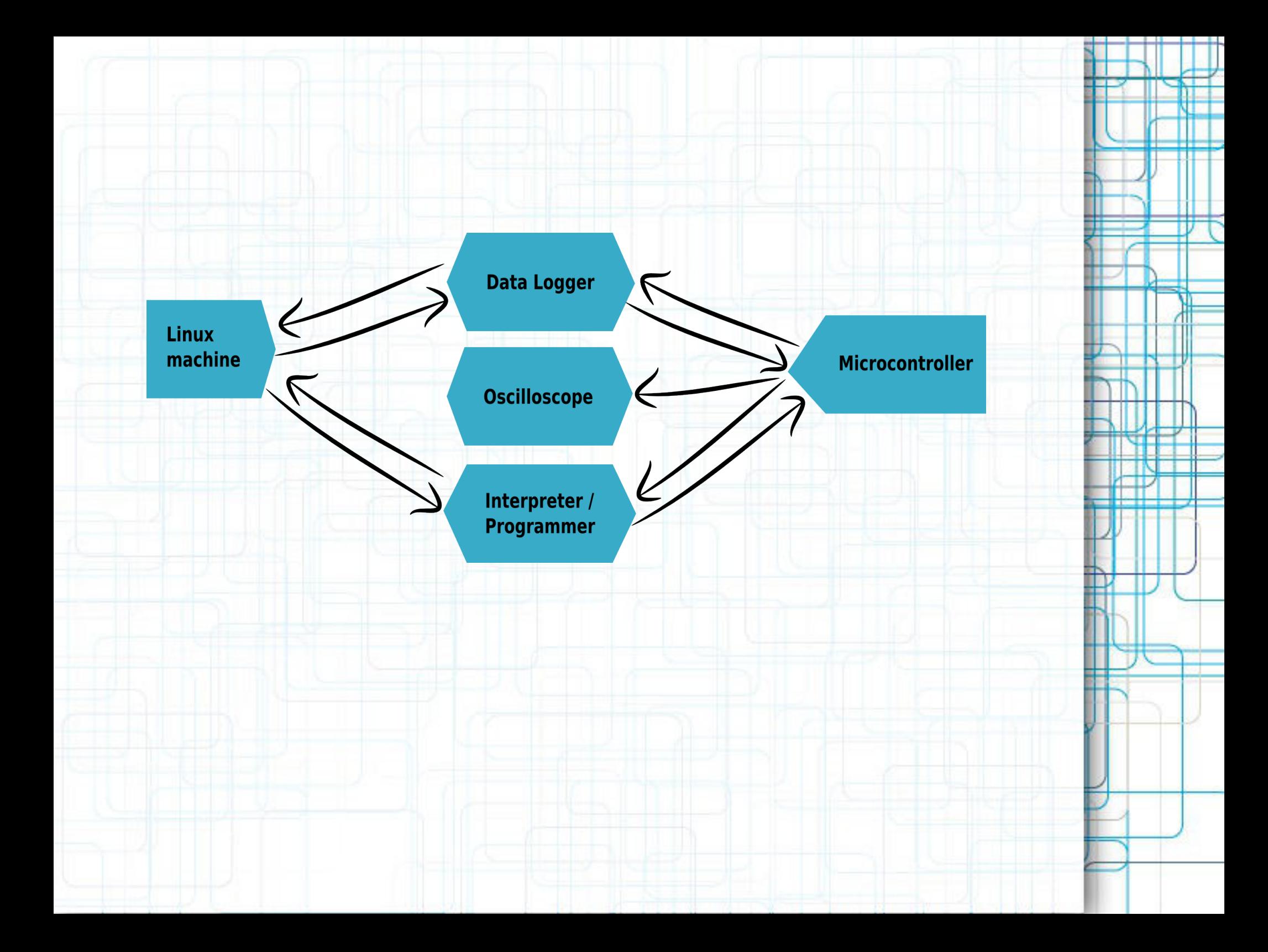

## *Tabular Test Data (reStructured text format)*

#### DigitalRead.rest

de.

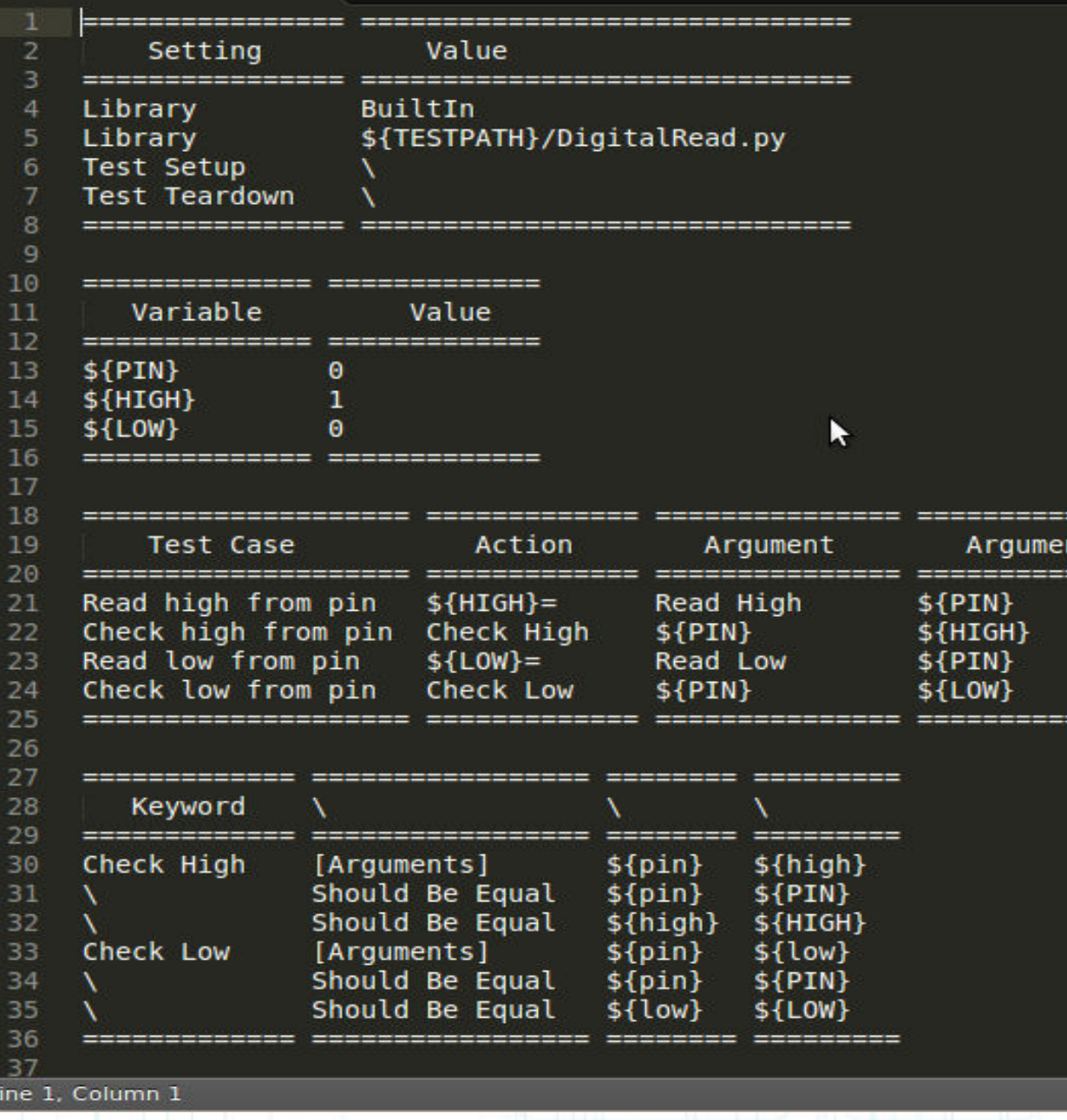

reStructuredText

**PERSONAL** 

----

22 22 22 22

Tab Size: 4

## **Python scripts (test libraries) for keywords**

DigitalRead.pv

**BURN** 

10.00.00

 $\overline{A}$ 

5 6

8

10

 $11$ 

 $12$ 

13  $14$ 15

16

17 18 19

20  $21$ 

22 23

24

25

26 27

28

32

**COLOR** 

**TEST CASES START** 

#### import digitalRead

#print digitalRead.readHigh()

 $\infty$ 

#### $def$  read  $high(pin)$ :

"""Read 'HIGH' from pin""" #print 'Here it uses test library to interact with Ell-i runtime C code #"""Also returns value for pin"""

#### return digitalRead.readHigh(pin)

#### def check high(pin, high):

"""Check 'HIGH' from pin"""

#print 'Here it uses test library to interact with Ell-i runtime C code

#### **BOOT**

#### $def$  read  $low(pin)$ : """Read 'LOW' from pin"""

#print 'Here it uses test library to interact with Ell-i runtime C code #"""Also returns value for pin""" return digitalRead.readLow(pin)

#### def check low(pin, low): 29 """Check 'LOW' from pin""" 30 #print 'Here it uses test library to interact with Ell-i runtime C code 31

**BL BL BL** 33 34 **TEST CASES END** 

#### 35 10.000

36 Line 1, Column 1

Spaces: 4 Python

## **Python-C extension (C code integration)**

#### digitalRead.c

5

10

11

16  $17$ 

18 19 20

21  $22$ 

26

 $32$ 33

34

35

36 37

38

39

```
#include "wiring digital.h"
#include <Python.h>
```

```
static PyObject* readHigh(PyObject* self, PyObject* args) {
    char* pin:
   if (!PyArg ParseTuple(args, "s", &pin)) {
        return NULL;
    -1
```

```
int pinNum = atoi(pin);
//char high[10];
```

```
pinMode(pinNum, 3);
digitalWrite(pinNum, 1);
int high = digitalRead(pinNum);
```

```
return Py BuildValue("s", high);
```

```
static PyObject* checkHigh(PyObject* self, PyObject* args) {
23
24
        return Py BuildValue("s", "checkHigh, Python extensions!!");
25
    -}
```

```
27
    static PyObject* readLow(PyObject* self, PyObject* args) {
28
         char* pin;
29
         if (!PyArg ParseTuple(args, "s", &pin)) {
30
             return NULL;
31
         -}
```

```
int pinNum = atoi(pin);
char [10];
sprintf(low, "%d", 0);
```

```
return Py BuildValue("s", low);
- }
```

```
static PyObject* checkLow(PyObject* self, PyObject* args) {
 40
Line 1, Column 1
```
## **Example python script for running tests**

in Thomas

Python

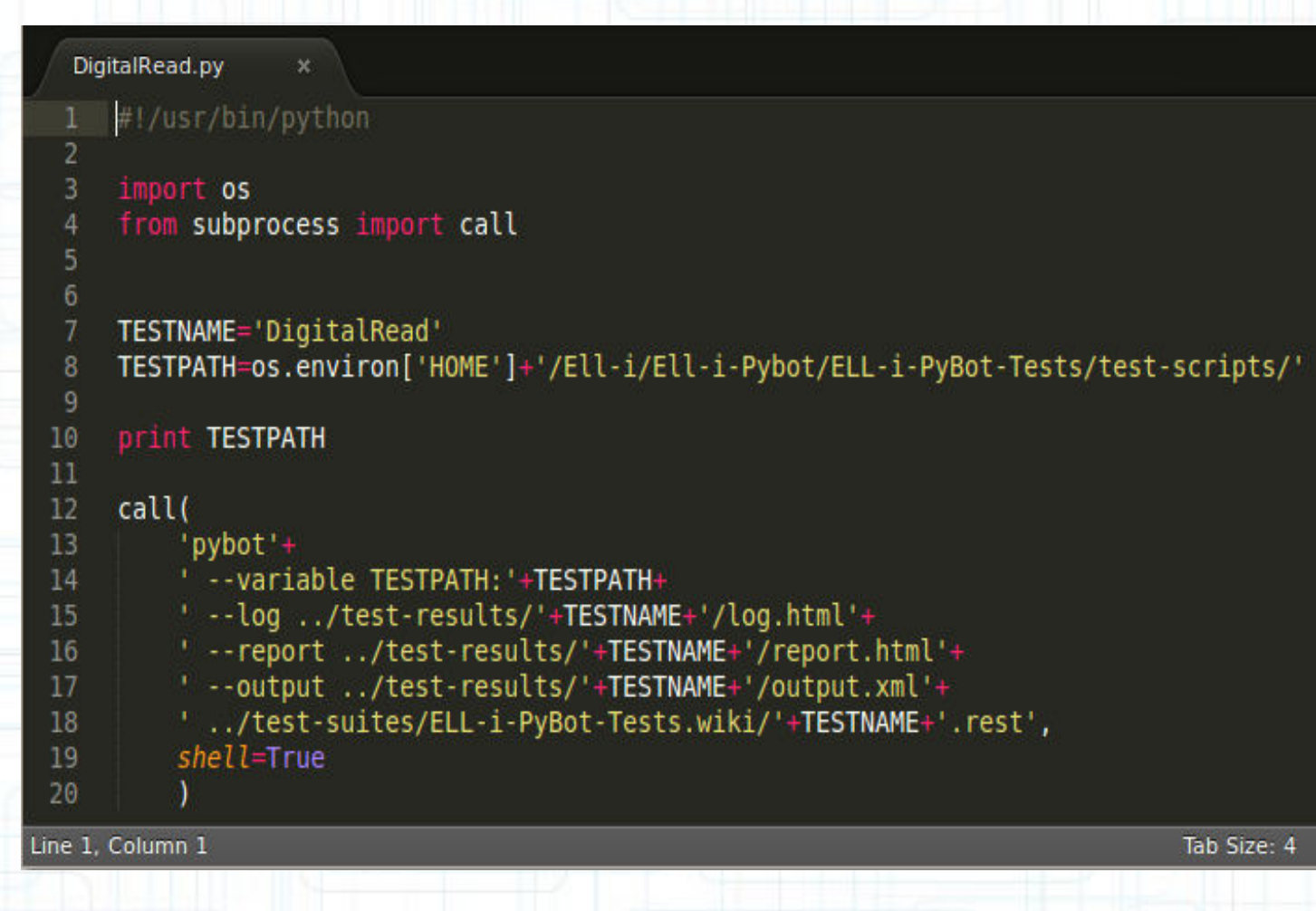